# Регистрация SIP/H.323 устройств

Перейдите в «Администрирование» - «Пользователи»

### Создайте VVoIP пользователя

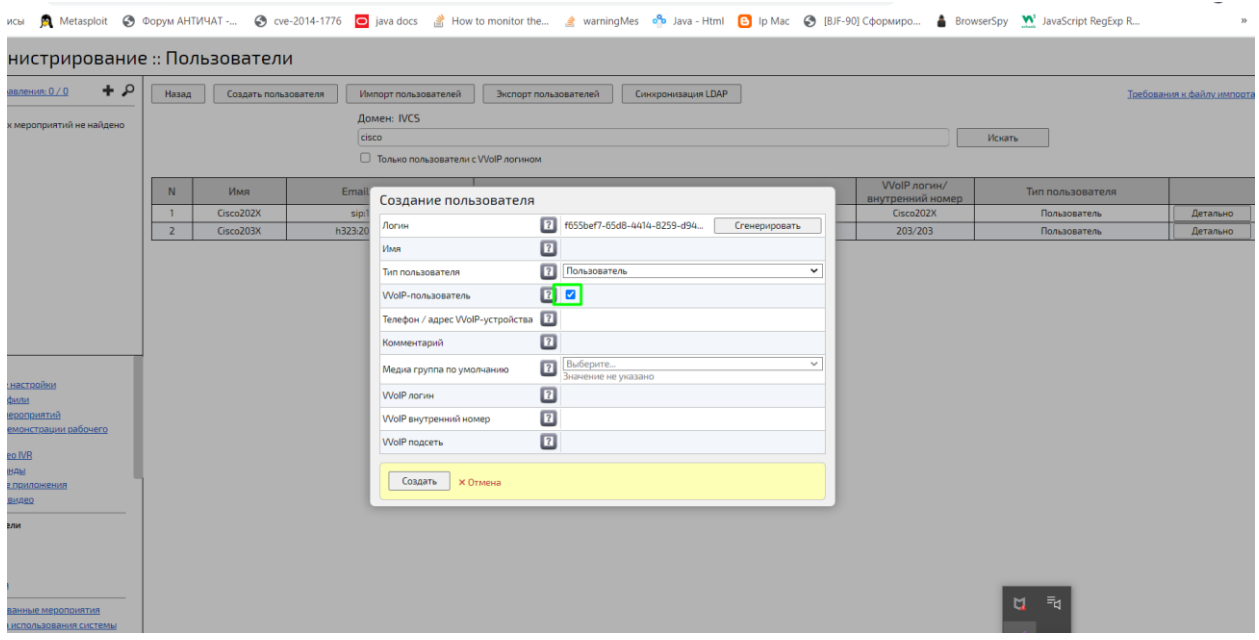

### Задайте имя и введите адрес VVoIP-устройства

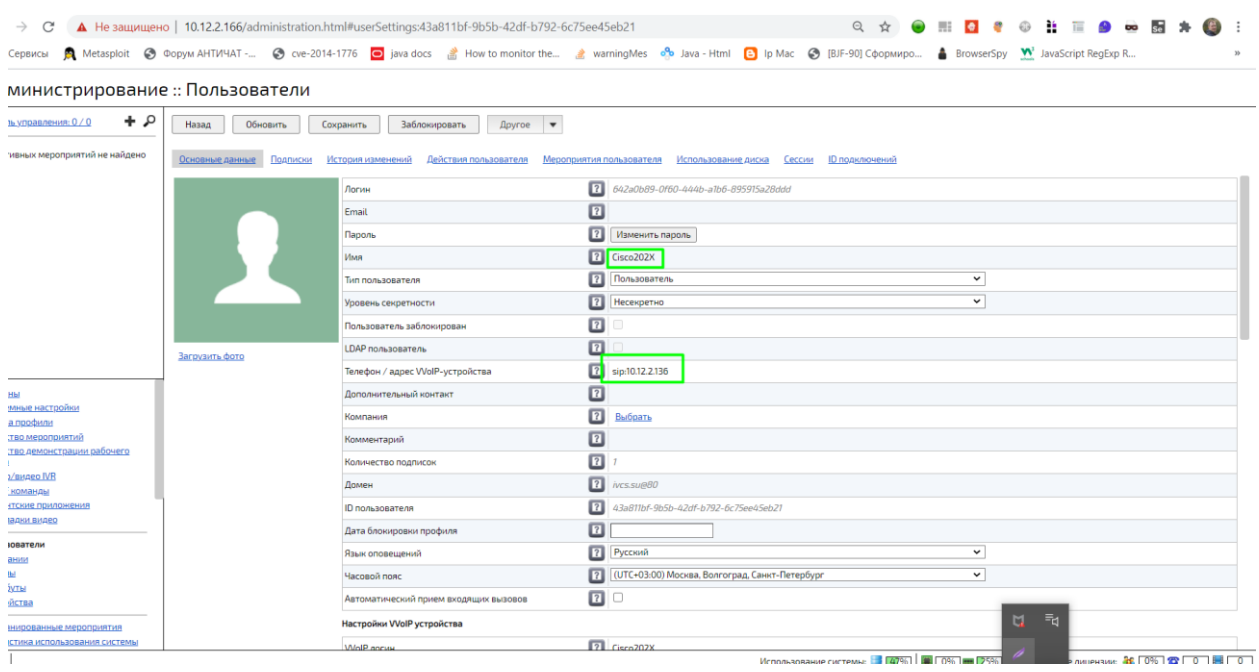

Проверьте правильность ввода адрес VVoIP-устройства

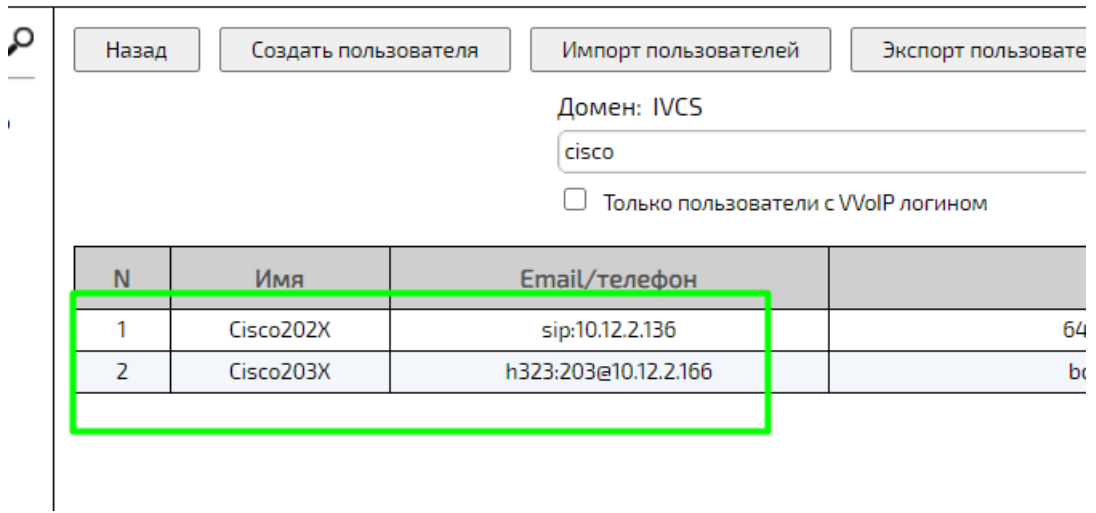

В блоке «Настройки VVoIP устройства» создайте VVoIP логин и VVoIP внутренний номер

## Задайте пароль в блоке «Настройки VVoIP устройства»

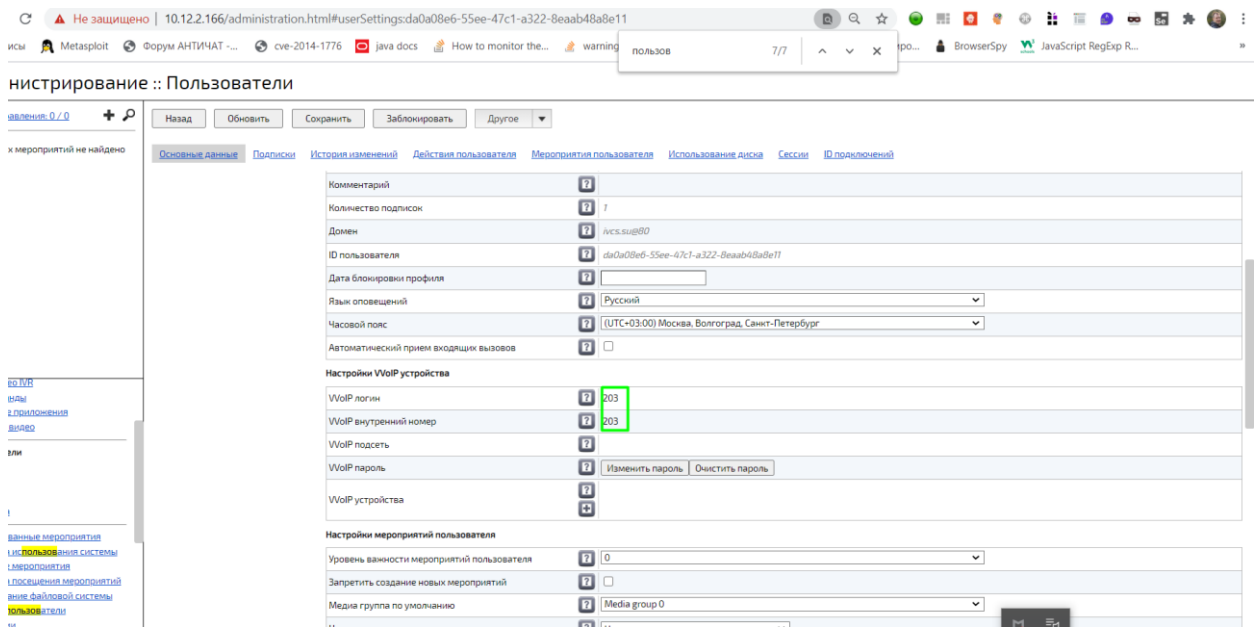

Введите корректные данные на терминале от созданной учётной записи Зарегистрированные VVoIP устройства можно просмотреть в «Администрирование» - «VVoIP сессии»

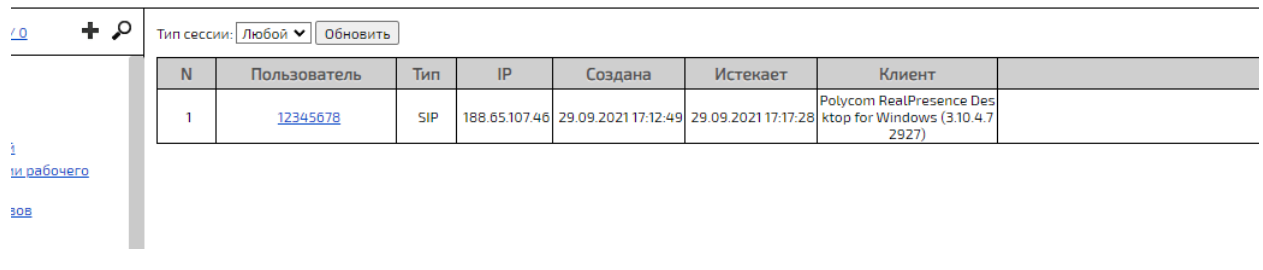

ирование :: VVoIP сессии

### **Вызовы в конференции с VVoIP устройств**

#### **Формат вызова SIP**

**SIP** (англ. Session Initiation Protocol — протокол установления сеанса) — протокол передачи данных, описывающий способ установки и завершения пользовательского интернет-сеанса, включающего обмен мультимедийным содержимым (IPтелефония, видео- и аудиоконференции, мгновенные сообщения, онлайн-игры).

Для организации взаимодействия с существующими приложениями IP-сетей и для обеспечения мобильности пользователей, SIP использует адрес, подобный адресу электронной почты. В качестве адресов рабочих станций используются универсальные указатели ресурсов URI, так называемые SIP URI. Обычно используется следующий формат [sip:] идентификатор [« $@$ » хост], где идентификатор указывает на логин абонента или его номер телефона, и хост, который может быть задан доменным именем или IP-адресом.

Примеры:

- Логин абонента@[Доменное имя], **sip:dmitry@iva-tech.ru**, где **dmitry** Логин абонента, **iva-tech.ru** - Доменное имя.
- Доменное имя устройства $@$ [IPадрес], **sip:1234@192.168.1.10** или **sip:dmitry@192.168.1.10**, где **1234** и **dmitry** - Доменное имя устройства, **192.168.1.10** - IP-адрес.
- $N_2$  телефона $@$ [VoIPшлюз], **sip:79161112233@192.168.1.10** или **sip:1234@192.168.1.10**, где **79161112233** и **1234** - № телефона, **192.168.1.10** - IP-адрес VoIP-шлюза.

Адрес состоит из двух частей. Первая часть — имя пользователя, зарегистрированного в домене или на рабочей станции. Во второй части адреса указывается имя домена сети, хоста или IP-адрес. Если вторая часть идентифицирует какой-либо шлюз, то в первой указывается телефонный номер абонента.

Имена пользователей представляют собой обычные алфавитно-цифровые идентификаторы. В IP-телефонии, как правило, используют чисто цифровые идентификаторы («номера») для удобства расширения/замены классических телефонных сетей. Номера местной связи, как правило, 2-3-4-значные.

Многие системы/клиенты (не все) умеют производить вызов на запись только с IP или FQDN. В этом случае формат выглядит следующим образом: **sip:192.168.1.10** или **sip:ivatech.ru** соответственно.

Если требуется ввод PIN (Пароля) для входа, к примеру, в мероприятие, формат вызова SIP будет выглядеть следующим образом: **sip:1111\*4321@192.168.1.10**, где **1111** - номер комнаты/мероприятия, **4321** - пароль, а **\*** - специальный символ.

Платформа IVA MCU поддерживает такой формат вызова.

#### **Формат вызова H.323**

**H.323** — рекомендация ITU-T, определяющая набор стандартов для передачи мультимедиа-данных по сетям с пакетной передачей.

В большинстве современных систем для упрощения и унификации формат звонка для SIP и H.323 сделан аналогично, только в начале вместо **sip:** пишется **h323:**.

#### Примеры:

- Логин абонента@[Доменное имя], **h323:dmitry@iva-tech.ru**, где **dmitry** Логин абонента, **iva-tech.ru** - Доменное имя.
- Доменное имя устройства $@$ [IPадрес], **h323:1234@192.168.1.10** или **h323:dmitry@192.168.1.10**, где **1234** и **dmitry** - Доменное имя устройства, **192.168.1.10** - IP-адрес.
- $N_2$  телефона $@$ [VoIPшлюз], **h323:79161112233@192.168.1.10** или **h323:1234@192.168.1.10**, где **79161112233** и **1234** - № телефона, **192.168.1.10** - IP-адрес VoIP-шлюза.

В классическом варианте формат H.323 вызова выглядит как h323:[Доменное имя или IPадрес]#[Логин абонента или №], **h323:iva-tech.ru#dmitry** или **h323:192.168.1.10#1234**. Т.е. в качестве разделителя вместо @ используется #, а имя/номер пользователя переносится из начала в конец. Чаще всего это встречается в классических решениях видеоконференцсвязи (MCU). В некоторых решениях, в частности Polycom, используется ##, т.е. формат вызова выглядит как **h323:ivatech.ru##dmitry** или **h323:192.168.1.10##1234.**

Если требуется ввод PIN (Пароля) для входа, к примеру, в мероприятие, формат вызова H.323 в классическом виде будет выглядеть следующим

образом: **h323:1192.168.1.10#111\*4321**, где **1111** - номер комнаты/мероприятия, **4321** пароль, а **\*** - специальный символ.

Платформа IVA MCU использует формат вызова аналогичный SIP.